# **COSSEMPLE**

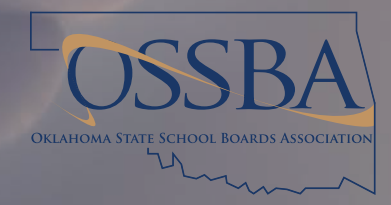

**Board Member Access Guide** 

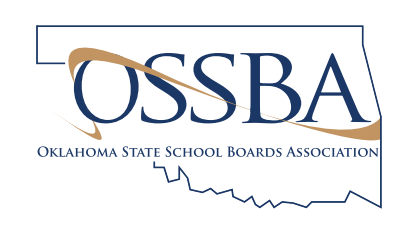

# **NEED HELP? CALL:**

Anne Beck • anneb@ossba.org 405-320-4267

Kelly Ross • kellyr@ossba.org 405-659-7474

Christy Watson • christyw@ossba.org 405-821-3209

# Log In

- 1. To log in to your meeting, visit meeting.assemblemeetings.com on the web browser of any internet-connected device.
- 2. Click the sign in link in the upper left-hand corner of the screen. (Figure 1)
- 3. On the sign-in page, enter your user name (your email address) and your password (firstname.lastname). (Figure 2)

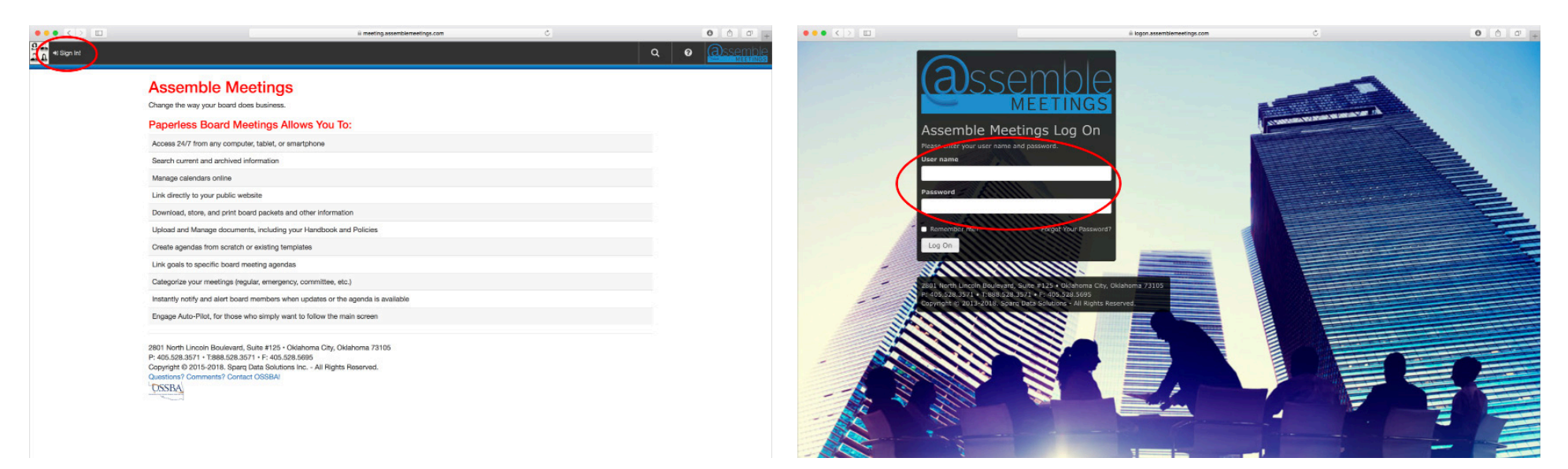

Figure 1 Figure 2

### View Meeting Information

- 1. On the Assemble home page, meetings and agendas ready for board members to review or participate in are displayed on the upper left portion of the screen. (Figure 3)
- 2. Clicking on the hyperlink for a meeting will activate a menu of options: (Figure 4)
	- View Meeting Details (Join Meeting) provides access to all available meeting information, including attachments, and will be the option to select to participate in a meeting.
	- Meeting Quick View allows for a quick review of meeting information, including attachments, and can be useful when preparing in advance for a meeting.
	- Agenda Report allows you to print an agenda.

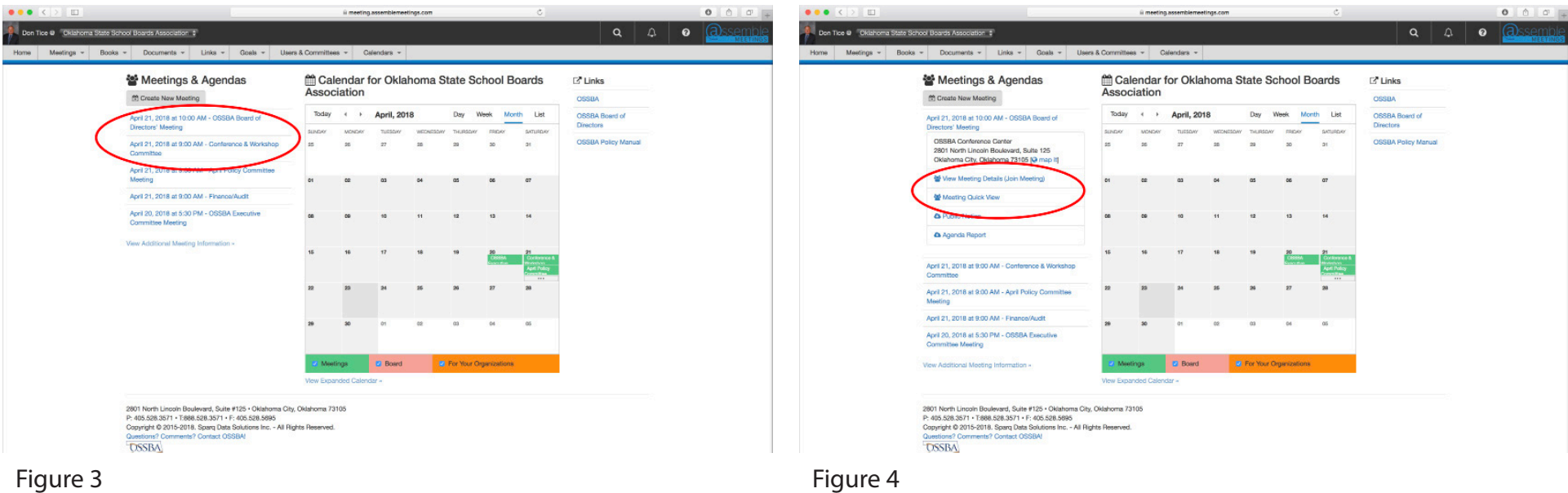

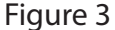

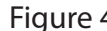

# Participate in a Meeting

- 1. Once you have joined the meeting by clicking on View Meeting Details, you will see agenda items on the left side and individual agenda item information in the center of the screen. Attachments will be noted with an icon on the agenda item (Figure 5) and will open within the meeting screen. (Figure 6)
- 2. You may add notes (that only you can see) on an agenda item (Figure 5) or on an attachment using the available tools. (Figure 6)
- 3. You may also elect to follow the person leading the meeting by clicking on Follow Leader. (Figure 5)

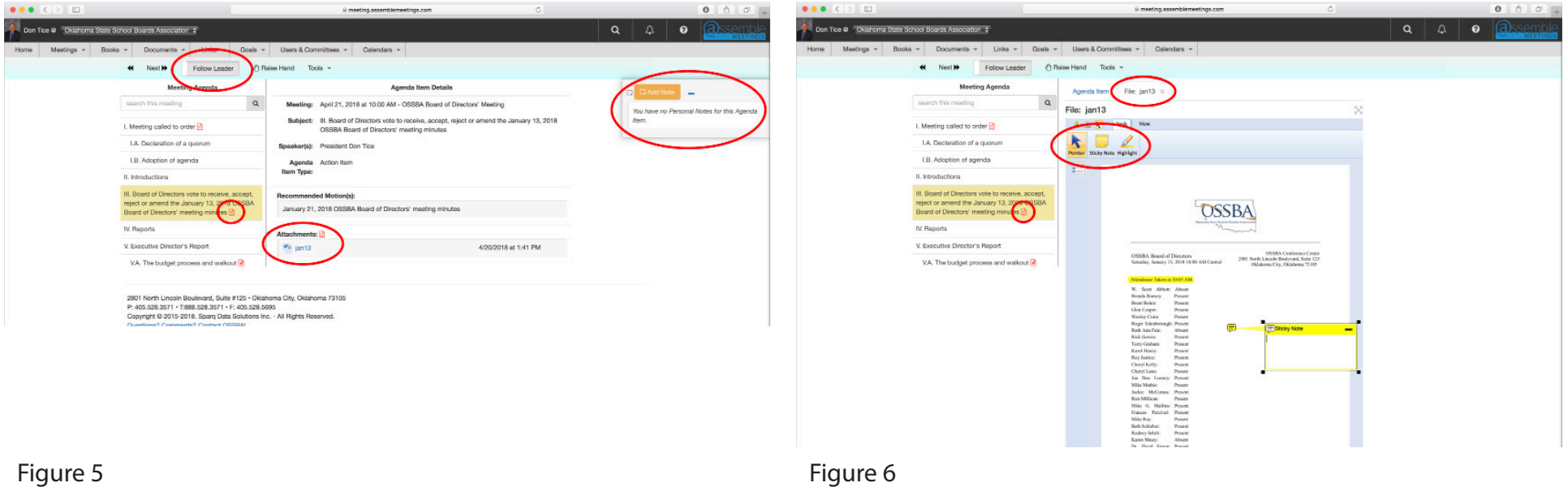

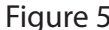

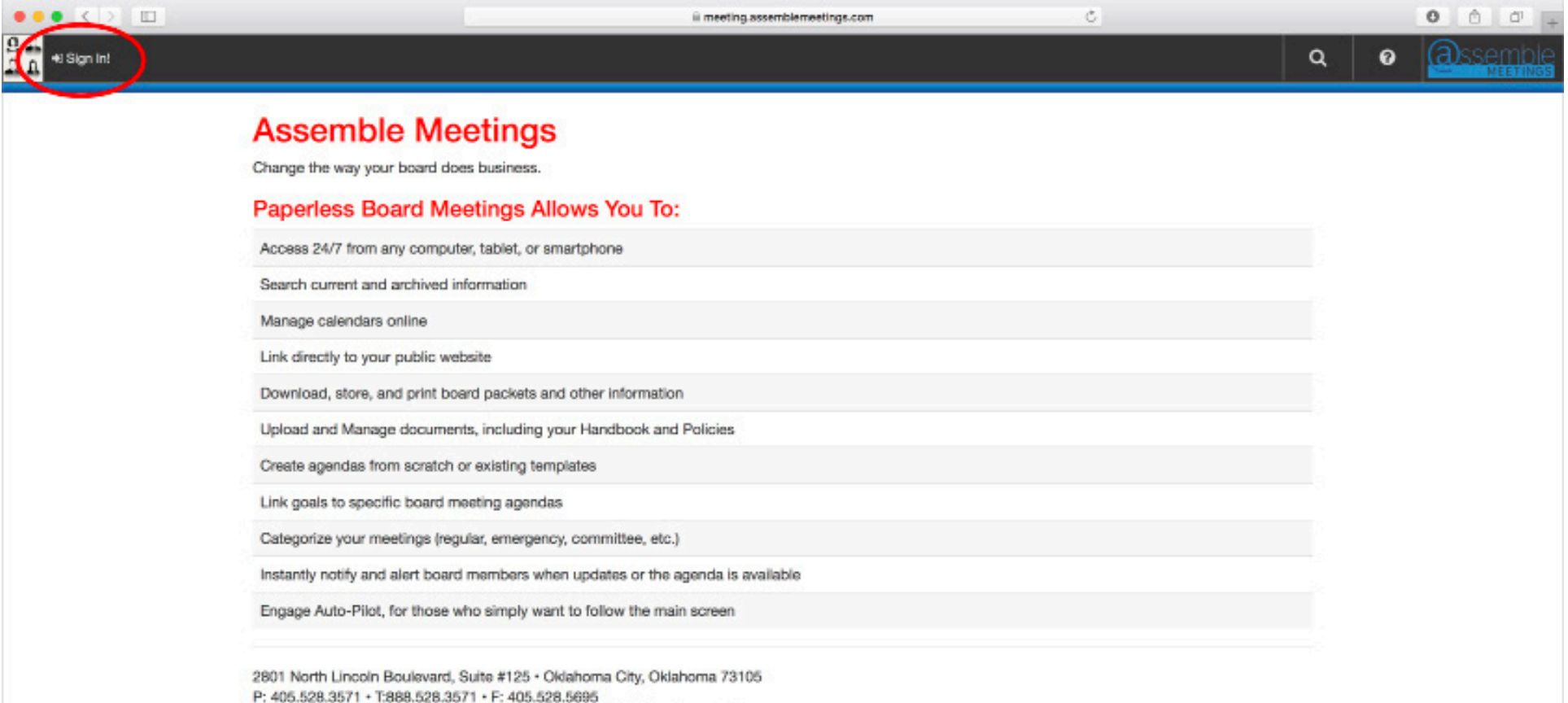

Copyright @ 2015-2018. Sparq Data Solutions Inc. - All Rights Reserved. Questions? Comments? Contact OSSBAI

**OSSBA** 

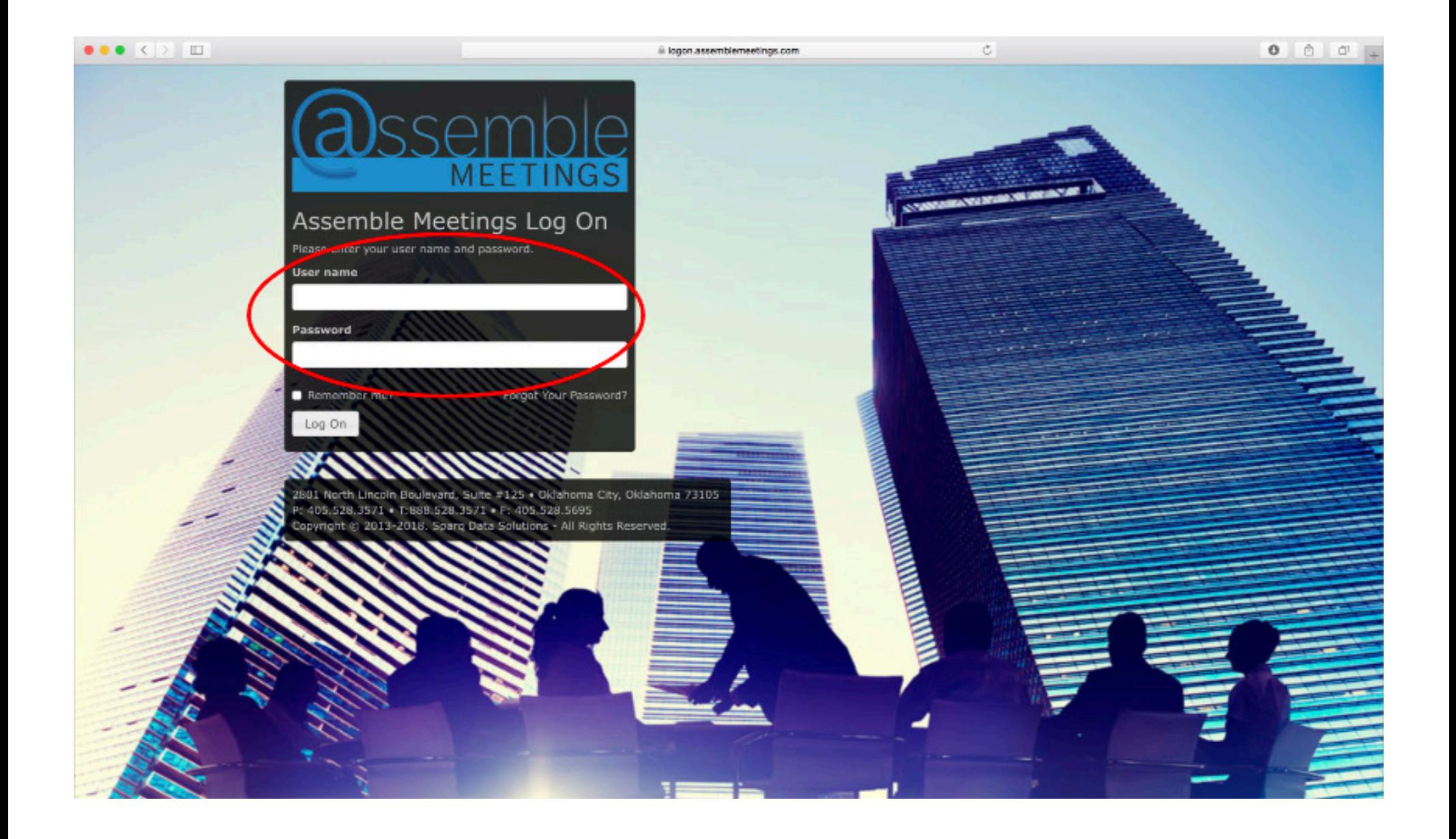

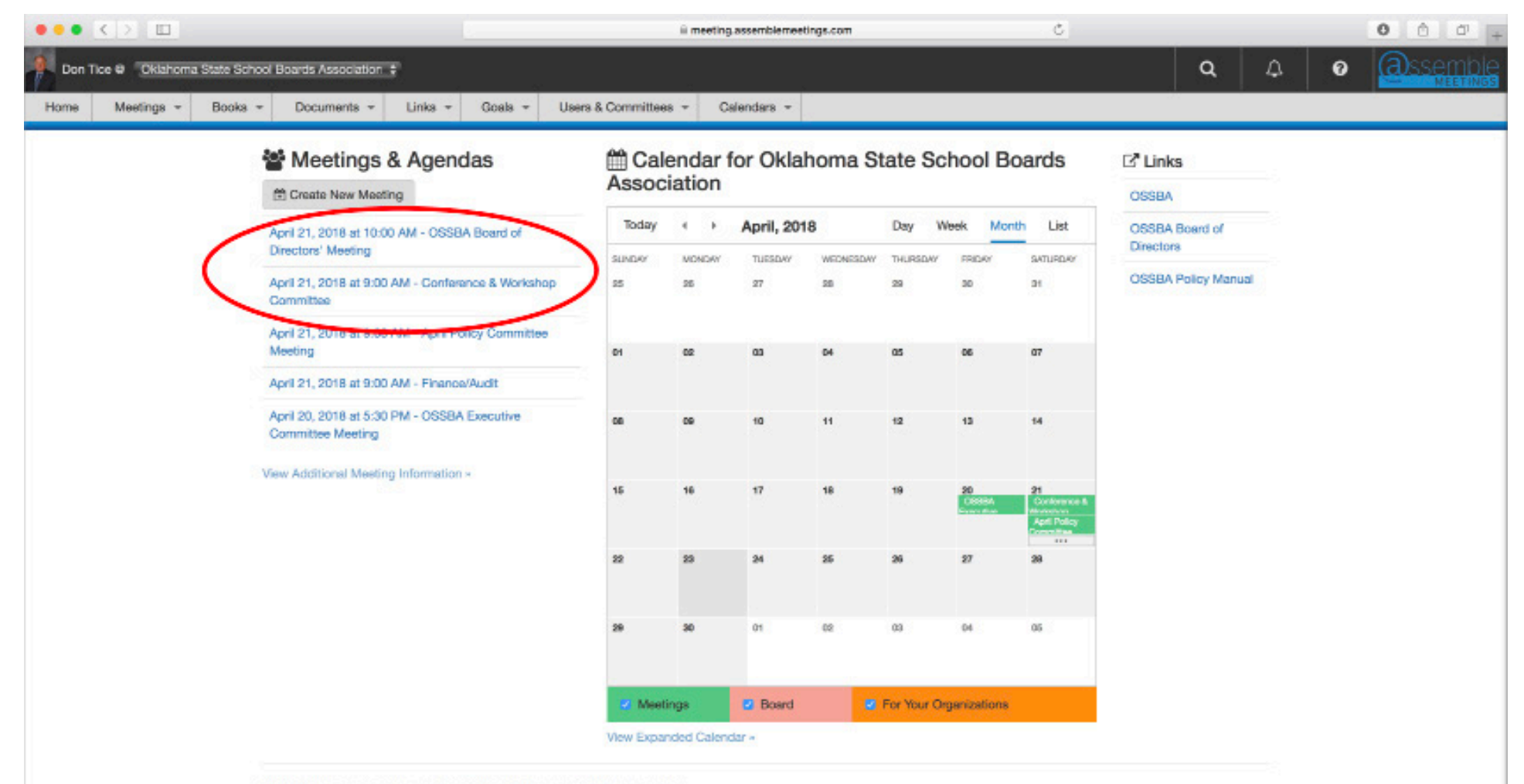

2801 North Lincoln Boulevard, Suite #125 · Oklahoma City, Oklahoma 73105 P: 405.528.3571 · T:888.528.3571 · F: 405.528.5695 Copyright © 2015-2018. Sparq Data Solutions Inc. - All Rights Reserved. Questions? Comments? Contact OSSBA! **OSSBA** 

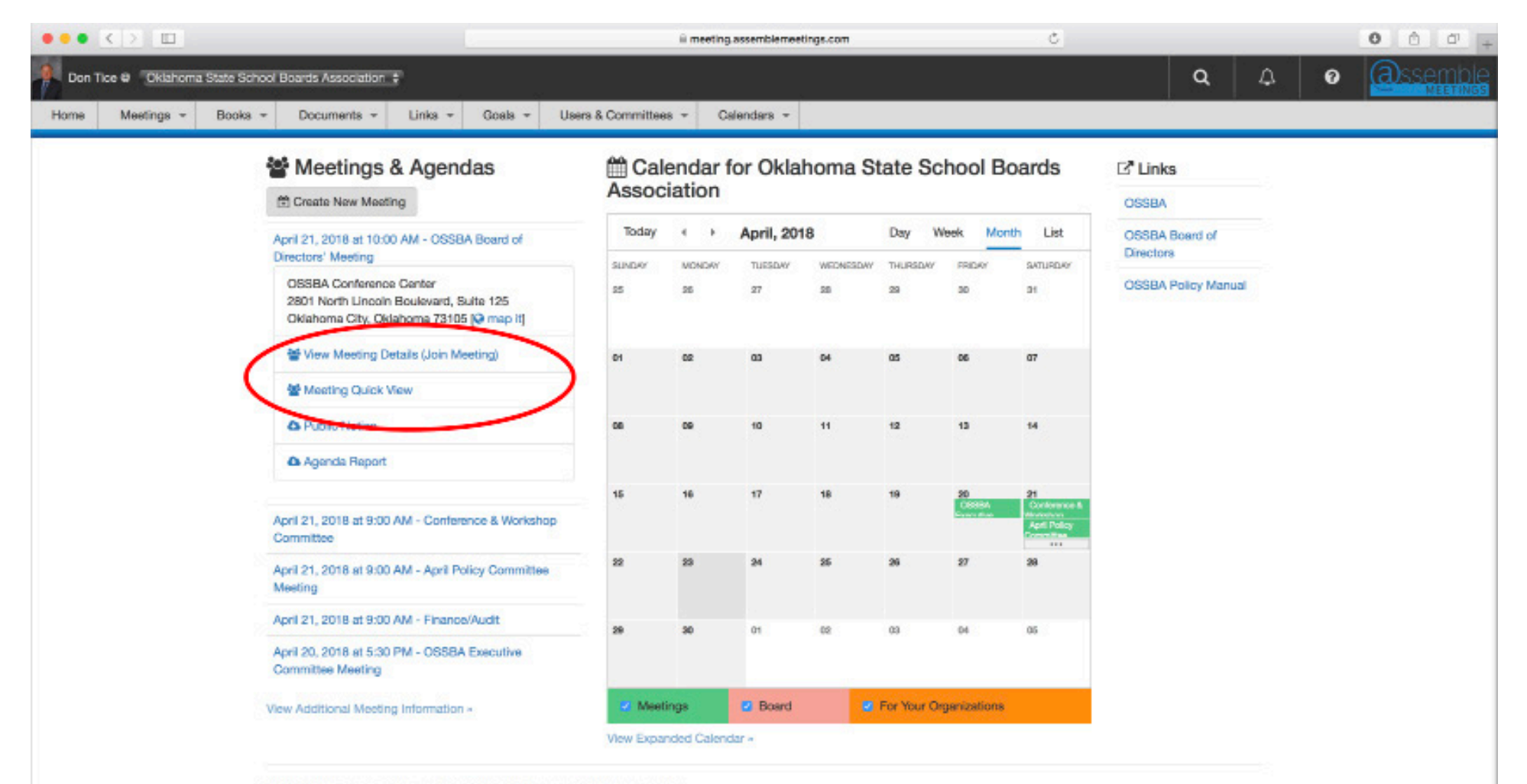

2801 North Lincoln Boulevard, Suite #125 · Oklahoma City, Oklahoma 73105 P: 405.528.3571 · T:888.528.3571 · F: 405.528.5695 Copyright © 2015-2018. Sparq Data Solutions Inc. - All Rights Reserved. Questions? Comments? Contact OSSBA! **OSSBA** 

### Figure 5

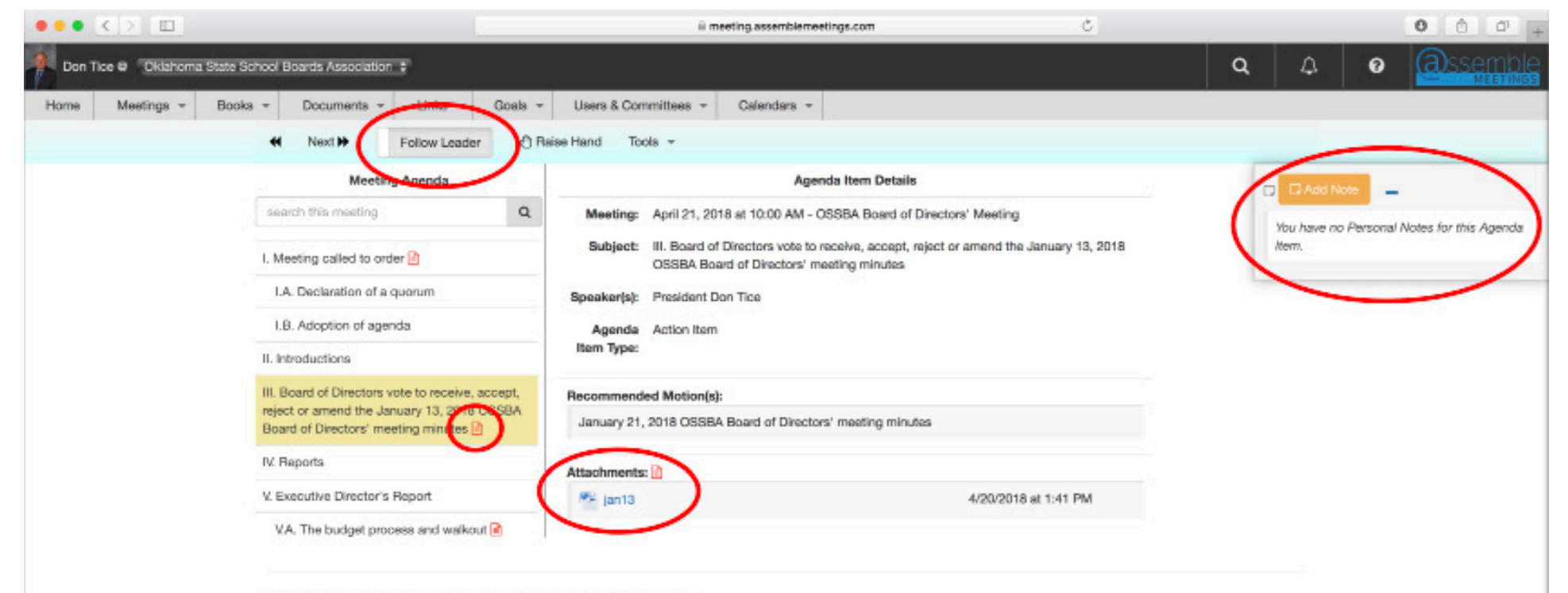

2801 North Lincoln Boulevard, Suite #125 - Oklahoma City, Oklahoma 73105 P: 405.528.3571 · T:888.528.3571 · F: 405.528.5695 Copyright @ 2015-2018. Sparq Data Solutions Inc. - All Rights Reserved. Questions? Comments? Contact OSSBA!

### Figure 6

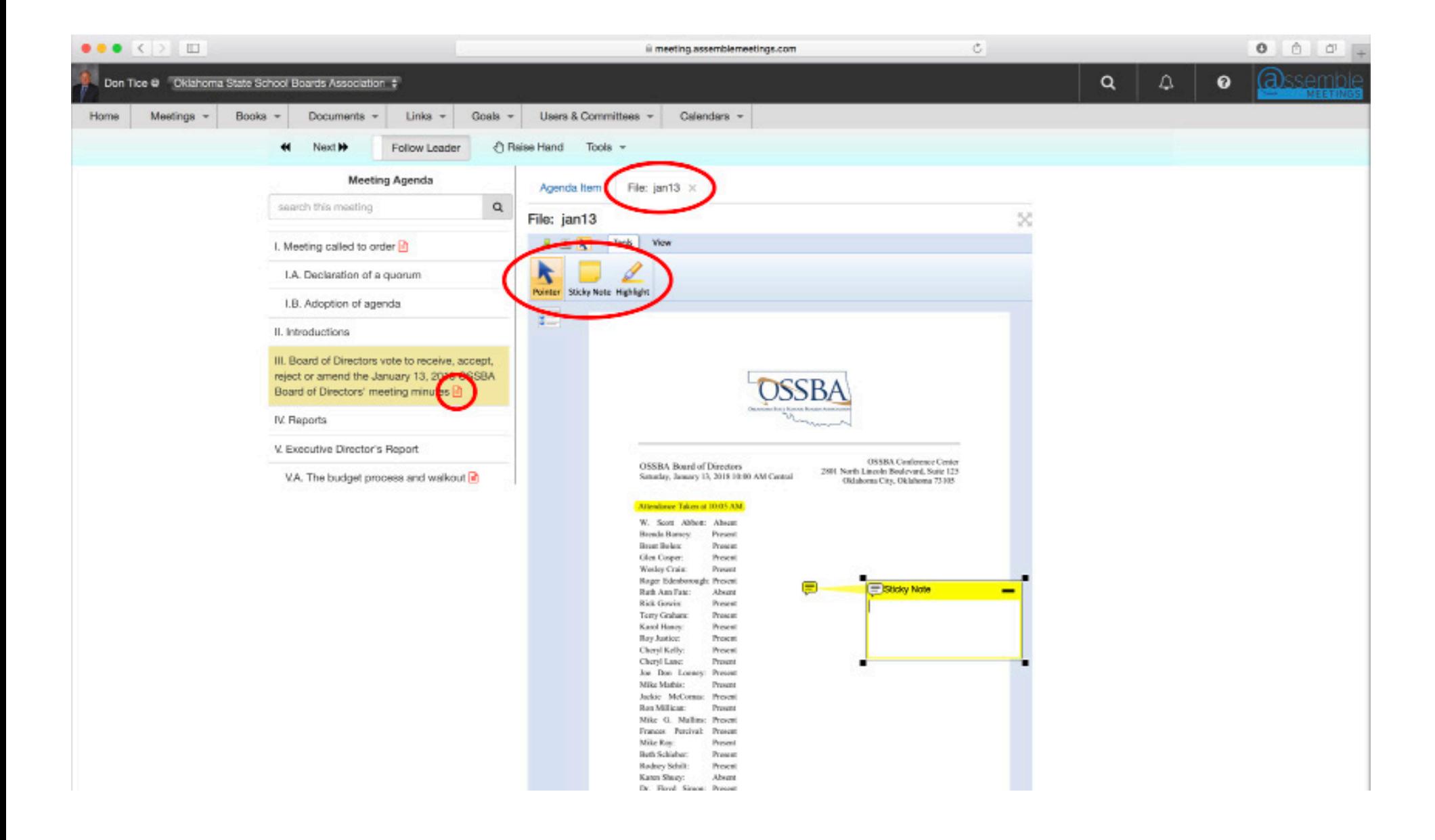